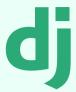

# Professionally setup django project

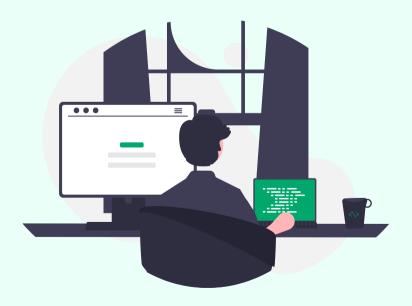

Created by Ashish

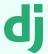

## Why Proper Django Project Setup is Crucial?

Proper Django project setup is crucial for maintaining a structured and organized development environment, ensuring scalability, ease of collaboration, and efficient debugging throughout the software development lifecycle.

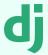

### Chapter 1: Getting Started

#### 1. Creating a Project Folder

Create a new directory to serve as the container for the Django project.

#### 2. Open the Folder in VS Code

Use Visual Studio Code as the recommended code editor for the project.

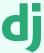

## Chapter 2: Virtual Env

Install, create and activate a virtual environment

#### 1. Installing virtualenv

pip install virtualenv

#### 2. Creating virtual env

py -m venv venv

#### 3. Activating virtual env

cd venv\scripts ; ./activate

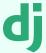

### Chapter 3: Django Project

Use the command below and create a fresh project.

#### 1. Installing Django in venv

pip install django

#### 2. Creating Django Project

django-admin startproject
project name>

#### 3. Creating Django App

py manage.py startapp
<app name>

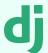

# Chapter 4: Static & Template Files

#### 1. Creating a Static Folder

Establish a folder for static files (e.g., stylesheets, scripts, images).

## 2. Creating a Templates Folder

Create a folder for HTML templates such as base.html, index.html...

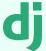

## Chapter 5: Configuring Settings.py

#### 1. Adding Installed Apps

```
INSTALLED_APPS = [
<app_name>
]
```

#### 2. Configure static files

```
STATICFILES_DIRS = [
os.path.join(BASE_DIR,
'static')]
```

#### 3. Configure templates

```
'DIRS':
[os.path.join(BASE_DIR,
'templates')],
```

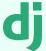

## Chapter 6: Configuring urls.py

#### 1. Adding Installed Apps

```
from django.contrib
import admin
from django.urls import
path, include

urlpatterns = [
  path('admin/',
  admin.site.urls),
  path('',
  include('<your_app_name>.
  urls')),
]
```

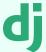

## Chapter 6: Configuring urls.py

## 2. Creating urls.py for the app

```
from django.urls import
path
from <your_app_name> import
views

urlpatterns = [
    path('', views.index,
name='home'),
    path('about/',
views.about, name='about'),
    path('contact/',
]
```

dj

## Chapter 7: Creating views.py

## Creating functions to render pages

```
from django.shortcuts
import render

# Home page
def index(request):
    return render(request):
    'index.html', {})

# About page
def about(request):
    return render(request):
    return render(request):
    return render(request):
    return render(request):
    return render(request):
    return render(request):
    return render(request):
    return render(request):
    return render(request):
    return render(request):
    return render(request):
    return render(request):
    return render(request):
    return render(request):
    return render(request):
    return render(request):
    return render(request):
    return render(request):
    return render(request):
    return render(request):
    return render(request):
    return render(request):
    return render(request):
    return render(request):
    return render(request):
    return render(request):
    return render(request):
    return render(request):
    return render(request):
    return render(request):
    return render(request):
    return render(request):
    return render(request):
    return render(request):
    return render(request):
    return render(request):
    return render(request):
    return render(request):
    return render(request):
    return render(request):
    return render(request):
    return render(request):
    return render(request):
    return render(request):
    return render(request):
    return render(request):
    return render(request):
    return render(request):
    return render(request):
    return render(request):
    return render(request):
    return render(request):
    return render(request):
    return render(request):
    return render(request):
    return render(request):
    return render(request):
    return render(request):
    return render(request):
    return render(request):
    return render(request):
    return render(request):
    return render(request):
    return render(request):
    return render(request):
    return render(request):
    return render(request):
    return r
```

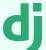

## Chapter 8: Migrations

#### Running Migrations for Database Setup

```
py manage.py makemigrations
```

py manage.py migrate

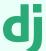

### Chapter 9: Superuser

#### 1. Setting Up Admin Access

python manage.py
createsuperuser

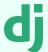

### Chapter 10: Running

## Running project on local host

python manage.py
runserver

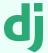

## Chapter 11: Conclusion

In summary, this guide has equipped you with a structured approach to kickstart Django projects, emphasizing organization. Feel free to customize and expand for specific project needs.

dj

# Download the project & start editing.

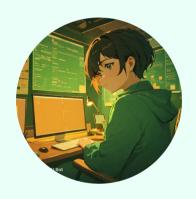

github profile

linkedin profile

<u>django-setup</u>

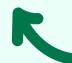